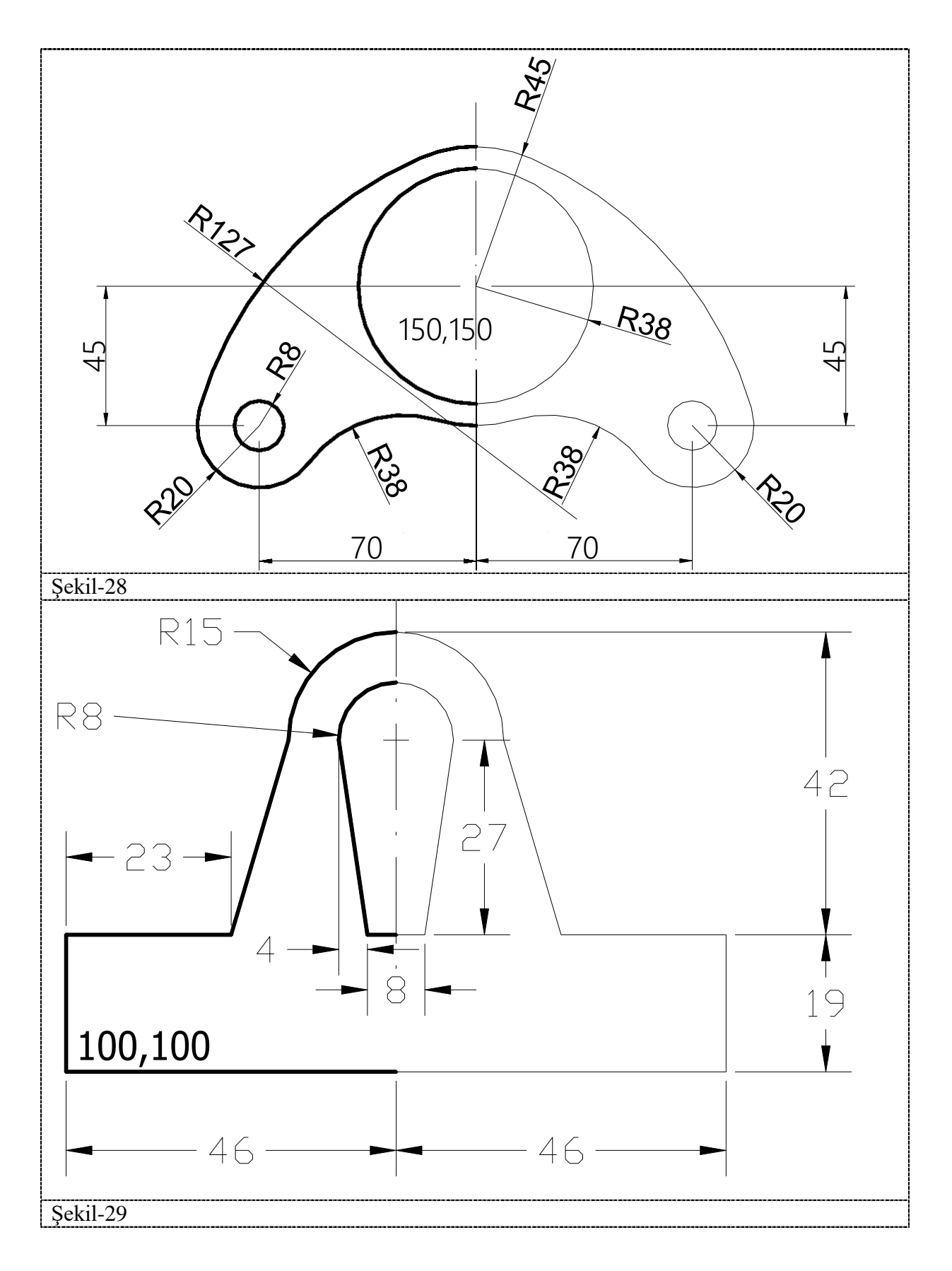

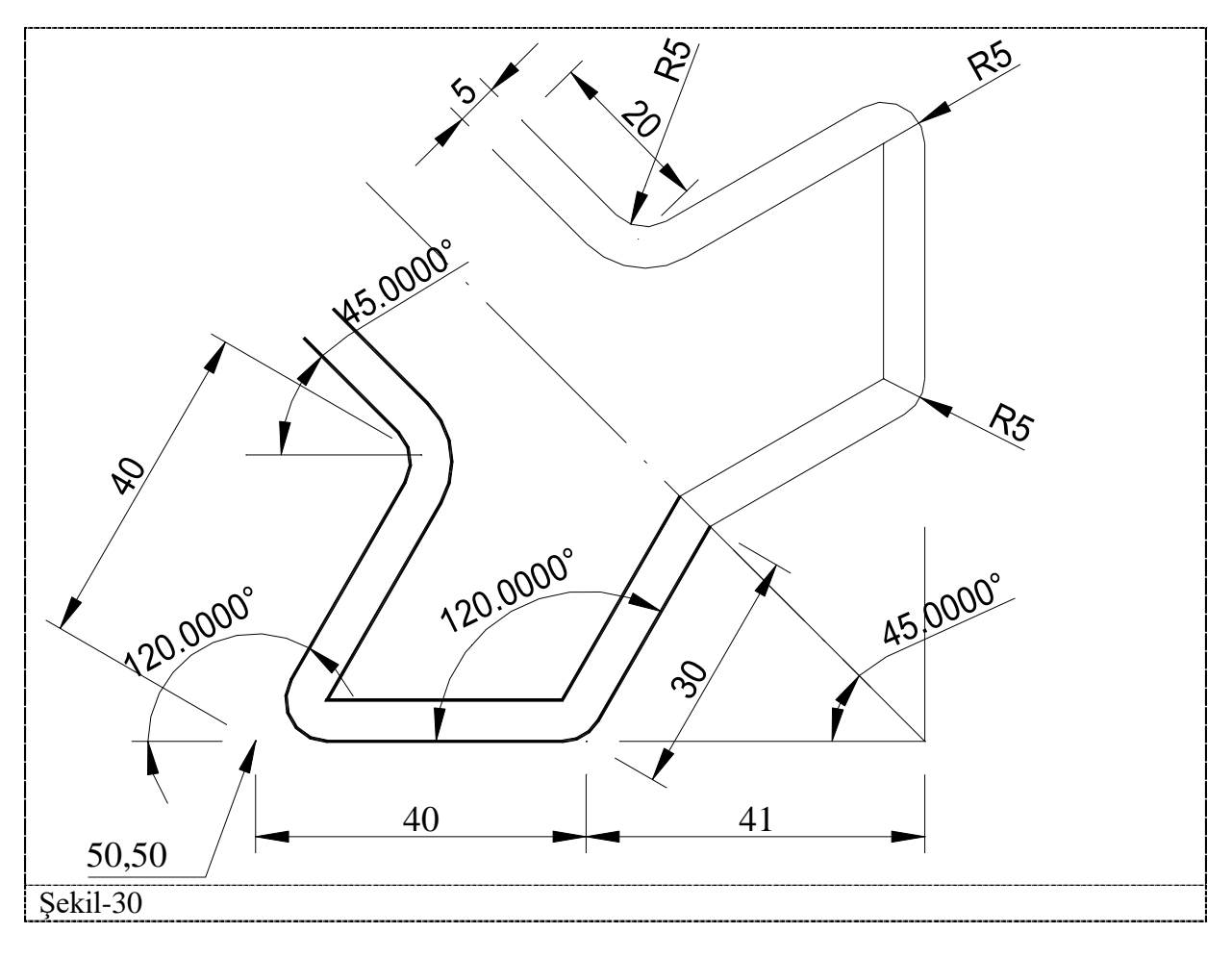

## *Offset (Mesafe ayarlayarak çoğaltmak)*

- 1. Modify Kayar menü : Offset
	-
- 2. Modify toolbar :
	-

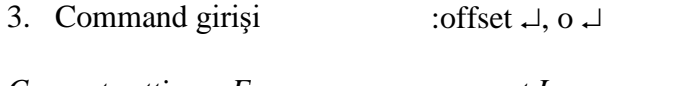

*Current settings: Erase source = current Layer = current OFFSETGAPTYPE = current Specify offset distance or [Through/Erase/Layer] <current>:* Belirli bir mesafe girildikten sonra enter basılır.

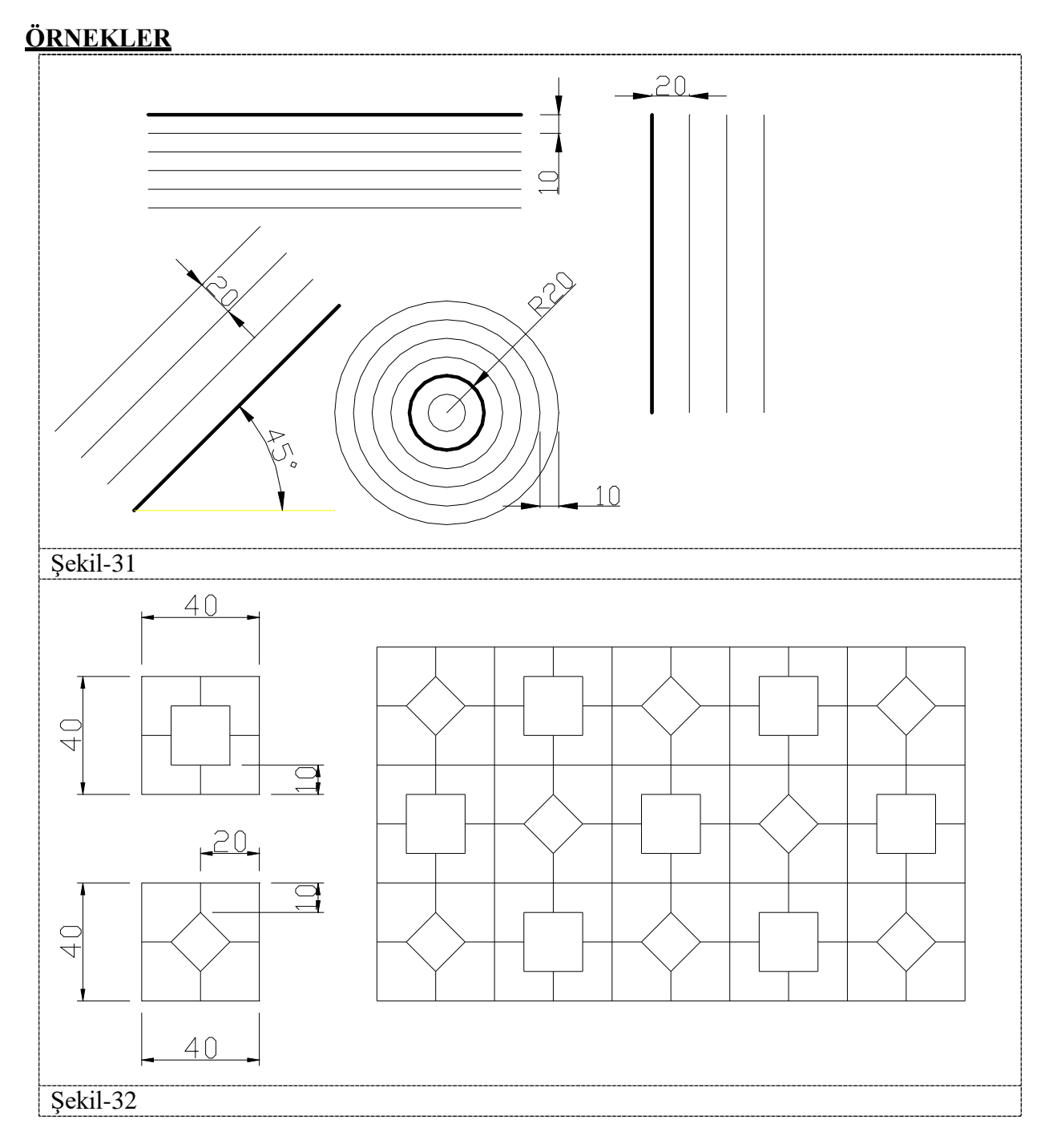

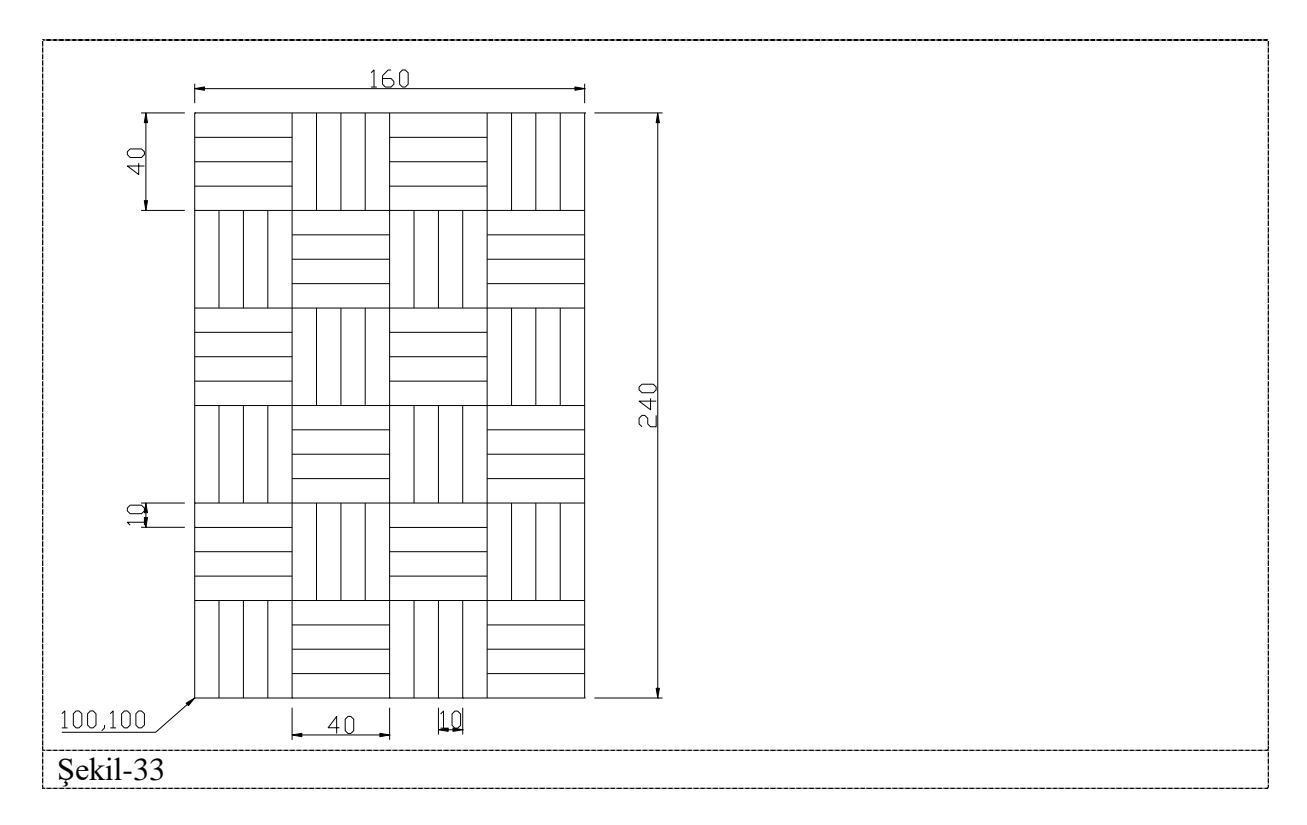

## *Array (Çoklu çoğaltmak)*

- 1. Modify Kayar menü : Array
- 2. Modify toolbar :
- 3. Command girişi :array $\cup$ , **ar**  $\cup$

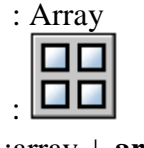

**ÖRNEKLER**

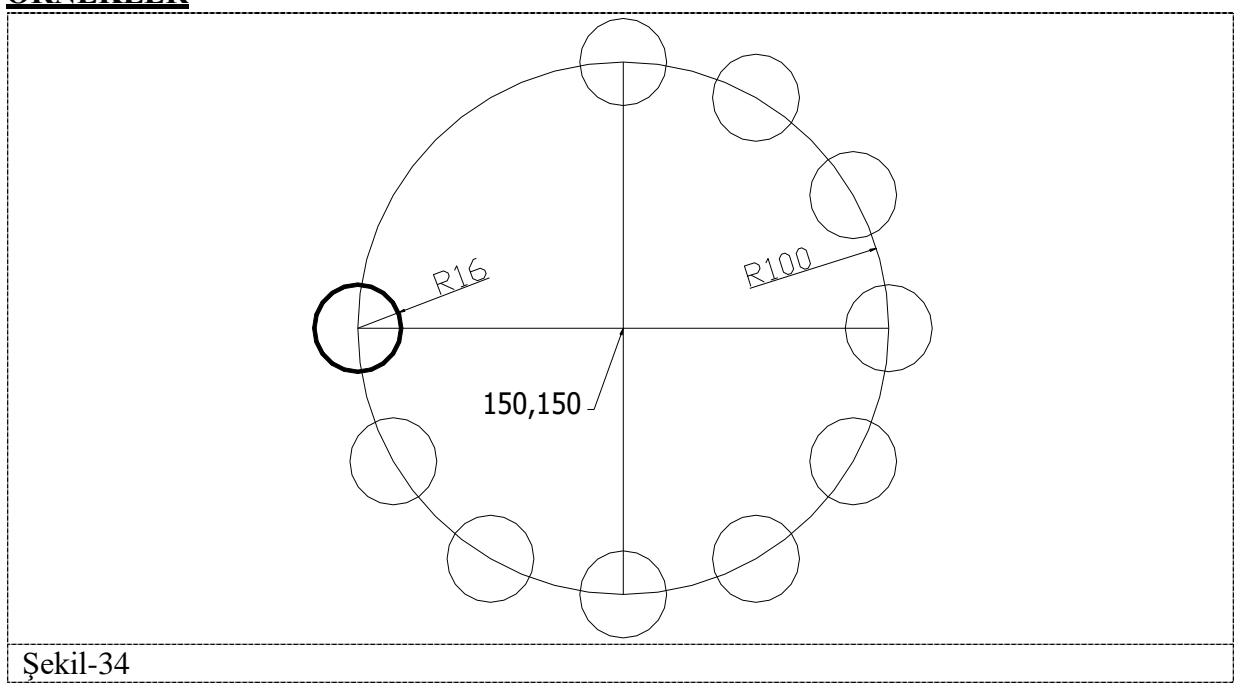

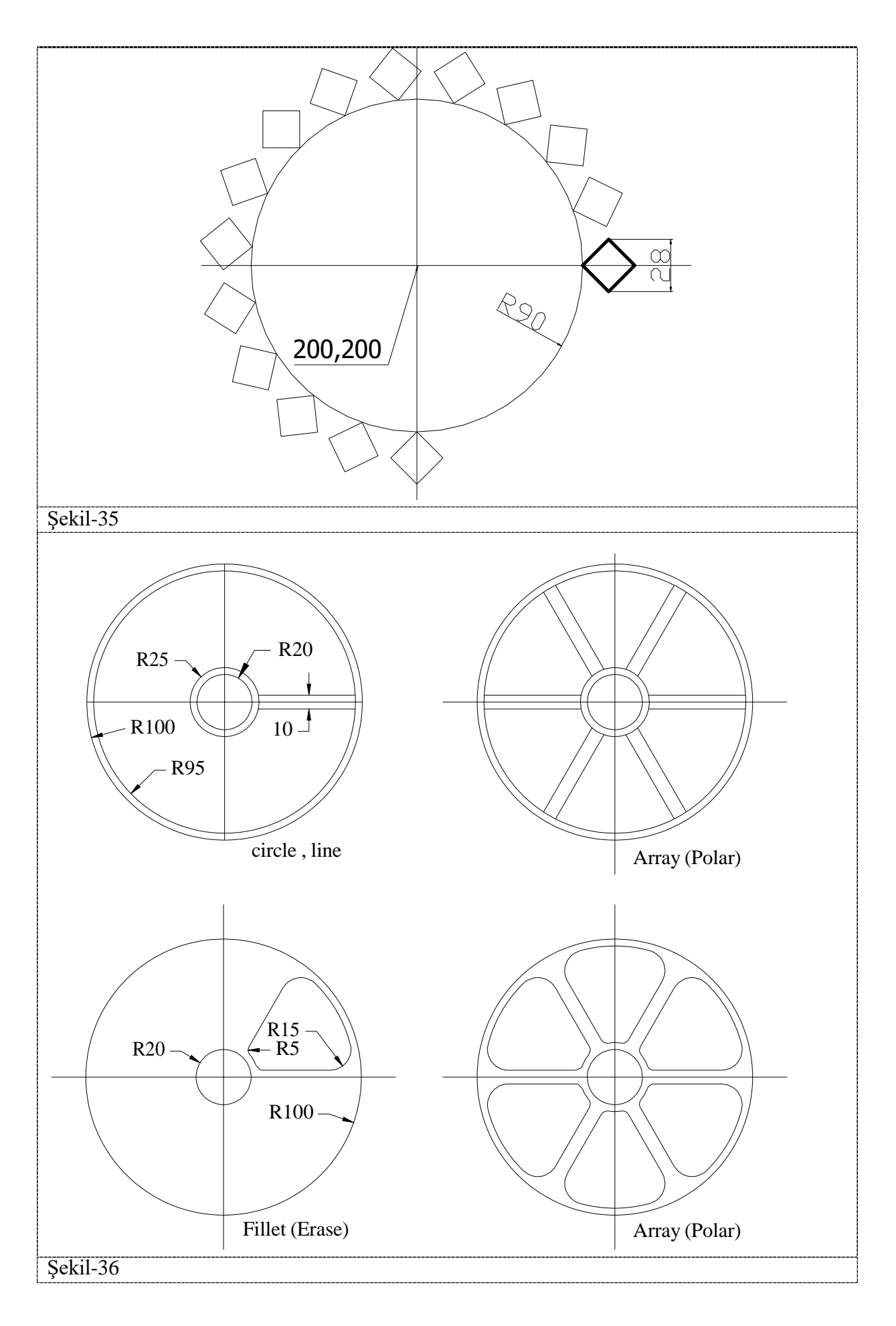